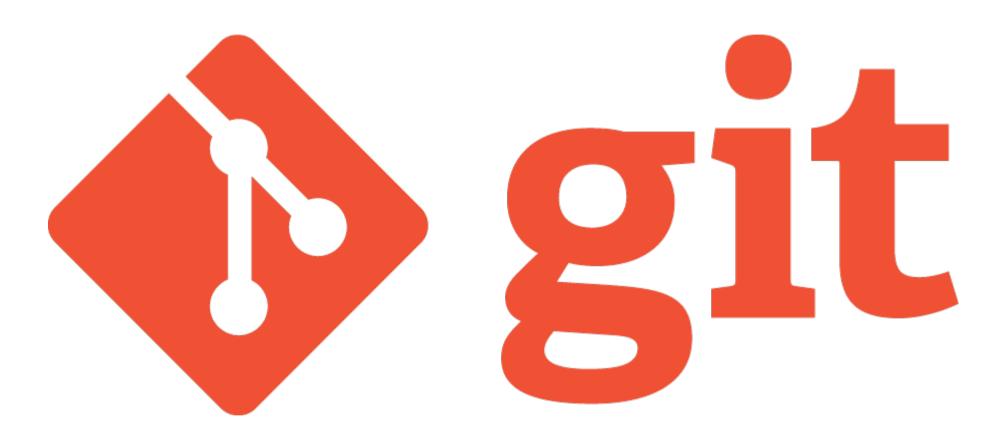

An <u>overview</u>

noun British informal

noun: git; plural noun: gits

an unpleasant or contemptible person. Google

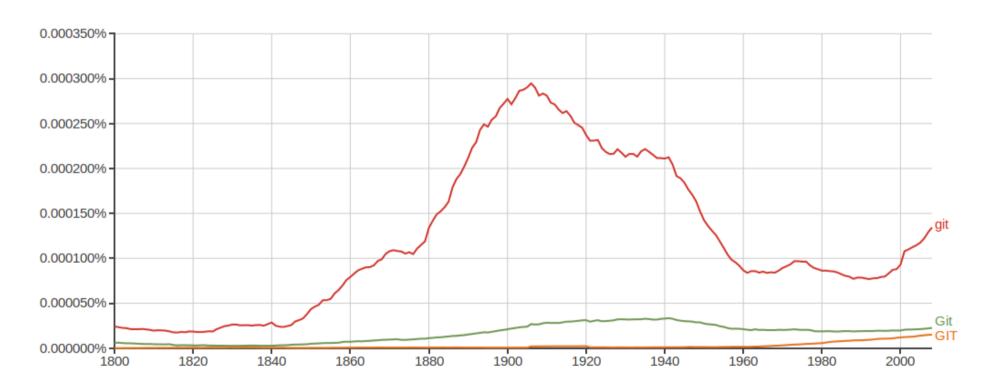

noun British informal

noun: git; plural noun: gits

an unpleasant or contemptible person. Google

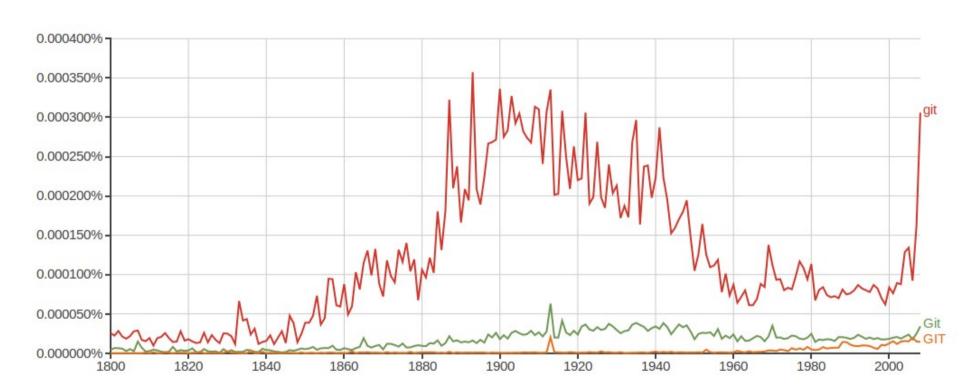

Git is a free and open source distributed version control system designed to handle everything from small to very large projects with speed and efficiency.

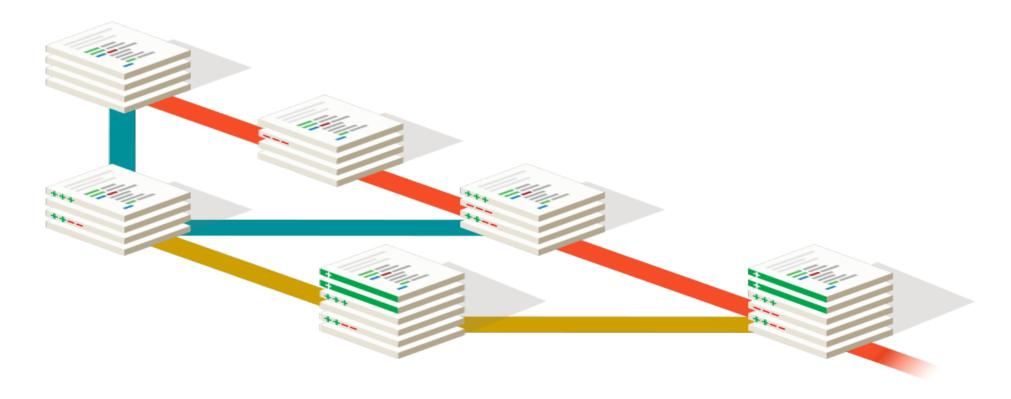

Git is a <u>free and open source</u> distributed version control system designed to handle everything from small to very large projects with speed and efficiency.

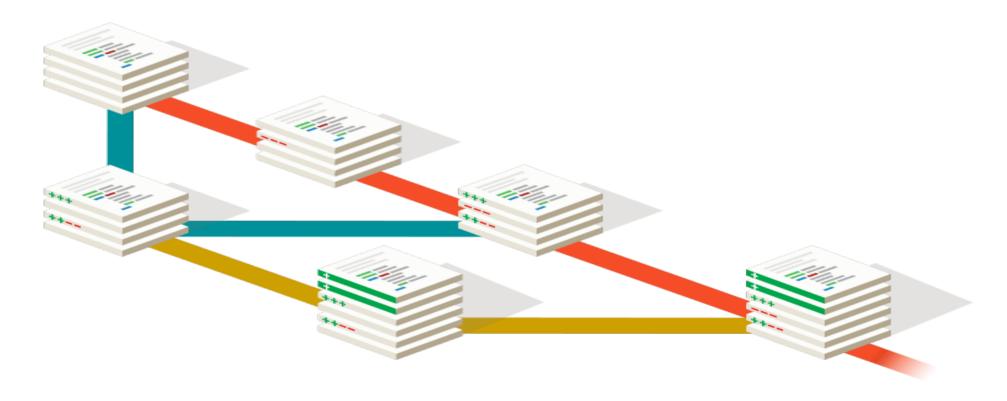

Git is a free and open source <u>distributed version control system</u> designed to handle everything from small to very large projects with speed and efficiency.

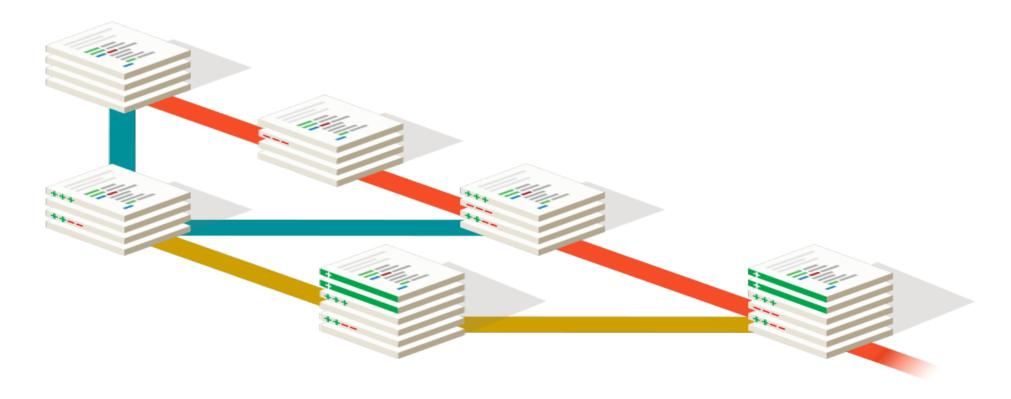

Git is a free and open source distributed version control system designed to handle everything <u>from small to very large projects</u> with speed and efficiency.

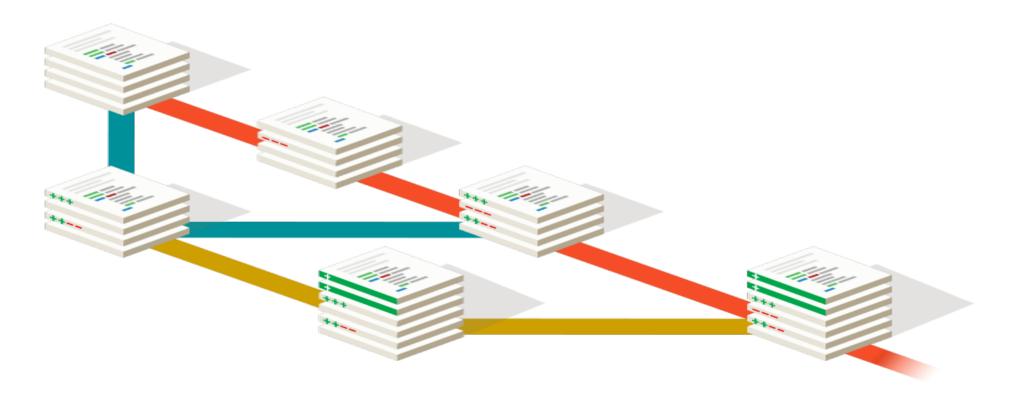

Git is a free and open source distributed version control system designed to handle everything from small to very large projects with speed and efficiency.

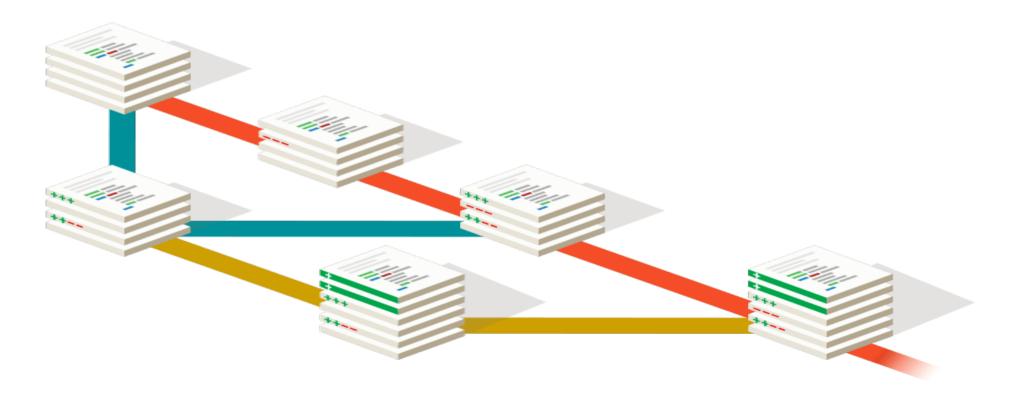

Git is a free and open source distributed version control system designed to handle everything from small to very large projects with speed and efficiency.

Git is easy to learn and has a <u>tiny footprint with lightning fast performance</u>. It <u>outclasses</u> <u>SCM tools like Subversion</u>, <u>CVS</u>, <u>Perforce</u>, <u>and ClearCase with features like cheap local branching</u>, <u>convenient staging areas</u>, <u>and multiple workflows</u>.

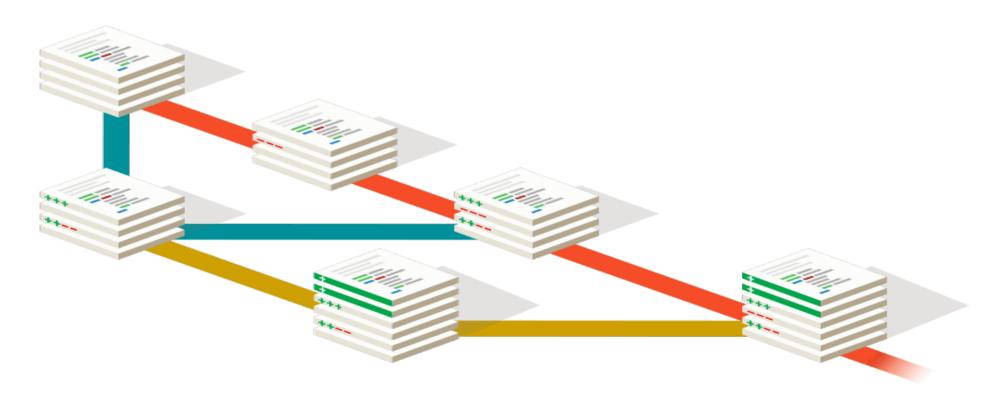

Git is a free and open source distributed version control system designed to handle everything from small to very large projects with speed and efficiency.

Git is easy to learn and has a <u>tiny footprint with lightning fast performance</u>. It <u>outclasses</u> <u>SCM tools like Subversion</u>, <u>CVS</u>, <u>Perforce</u>, <u>and ClearCase with features like cheap local branching</u>, <u>convenient staging areas</u>, <u>and multiple workflows</u>.

Show-off git!

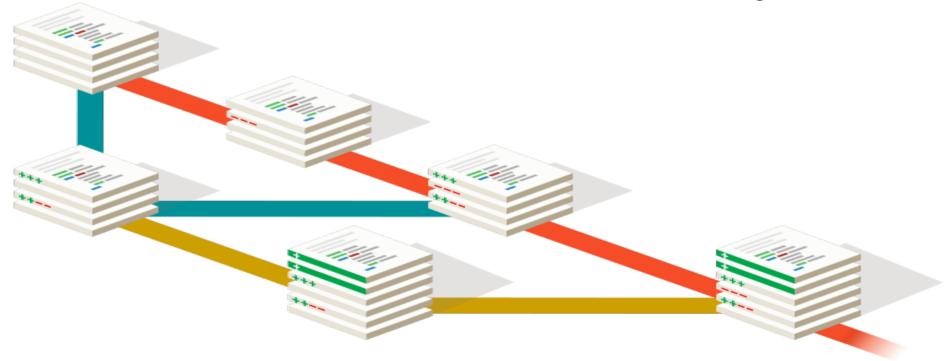

 Keeping track of evolving text based documents.

| Nan | ne                                          | Size     | Type ▼                  | Date Modified       |
|-----|---------------------------------------------|----------|-------------------------|---------------------|
| W   | Contributions and Statements 2012 Final.doc | 25.6 kB  | Microsoft Word Document | 2012-09-17 20:28:39 |
| W   | Contributions and Statements 2013_1.doc     | 27.6 kB  | Microsoft Word Document | 2013-09-10 19:24:12 |
| W   | Contributions and Statements 2013_1HR.doc   | 37.4 kB  | Microsoft Word Document | 2013-09-12 13:00:38 |
| W   | Contributions and Statements 2013_2.doc     | 28.7 kB  | Microsoft Word Document | 2013-09-16 15:48:09 |
| W   | Contributions and Statements 170912-HR.doo  | 33.8 kB  | Microsoft Word Document | 2012-09-17 12:35:11 |
| W   | Contributions and Statements (2012).doc     | 25.6 kB  | Microsoft Word Document | 2012-09-16 21:03:24 |
| W   | JPA_Proposed Research2012.doc               | 18.4 kB  | Microsoft Word Document | 2012-09-16 22:45:52 |
| W   | JPA_Proposed Research 2012 Final.doc        | 20.0 kB  | Microsoft Word Document | 2012-09-17 12:38:08 |
| W   | JPA_Proposed Research 170902-HR.doc         | 29.2 kB  | Microsoft Word Document | 2012-09-17 12:35:17 |
| W   | JPA_Proposed ResearchPhD.doc                | 30.7 kB  | Microsoft Word Document | 2012-09-16 22:29:13 |
| W   | MEOPAR_Summary_190712.doc                   | 66.0 kB  | Microsoft Word Document | 2012-09-16 21:09:49 |
| W   | Proposed Research 2013_1.doc                | 21.0 kB  | Microsoft Word Document | 2013-09-12 22:03:43 |
| W   | Proposed Research 2013_1HR.doc              | 30.7 kB  | Microsoft Word Document | 2013-09-16 15:27:40 |
| W   | Proposed Research 2013_2.doc                | 21.0 kB  | Microsoft Word Document | 2013-09-16 15:48:47 |
| 10. | 2012_ApplicationFinal.pdf                   | 445.0 kB | PDF document            | 2013-09-10 16:01:46 |
| E   | 2012_ContStateFinal.pdf                     | 57.7 kB  | PDF document            | 2013-09-10 16:04:27 |
|     | 2012_ProposedResearchFinal.pdf              | 49.7 kB  | PDF document            | 2013-09-10 16:02:27 |
|     | 2013_Application_Final.pdf                  | 452.0 kB | PDF document            | 2013-09-16 15:50:11 |
|     | CCAR_LOI_Thompson_170512.pdf                | 121.6 kB | PDF document            | 2012-09-16 21:09:56 |
| E   | Contributions and Statements 2012 Final.pdf | 57.7 kB  | PDF document            | 2012-09-17 20:28:48 |
| E   | Contributions and Statements 2013.pdf       | 88.6 kB  | PDF document            | 2013-09-16 15:48:21 |
|     | JPA-NSERC Acceptance.pdf                    | 126.3 kB | PDF document            | 2014-07-09 14:31:51 |
|     | JPA_Proposed Research 2012 Final.pdf        | 49.7 kB  | PDF document            | 2012-09-17 12:38:14 |
|     | NSERC_OfferLetter.pdf                       | 615.5 kB | PDF document            | 2014-09-26 14:33:16 |
|     | Proposed Research 2013.pdf                  | 79.9 kB  | PDF document            | 2013-09-16 15:48:55 |

- Keeping track of evolving text based documents.
- Working on many features of one project at the same time.

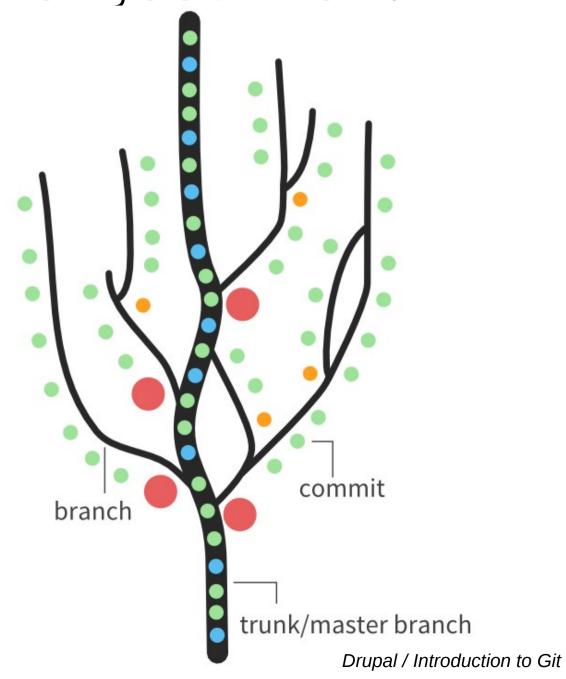

- Keeping track of evolving text based documents.
- Working on many features of one project at the same time.
- Working in multiple locations or with multiple people.

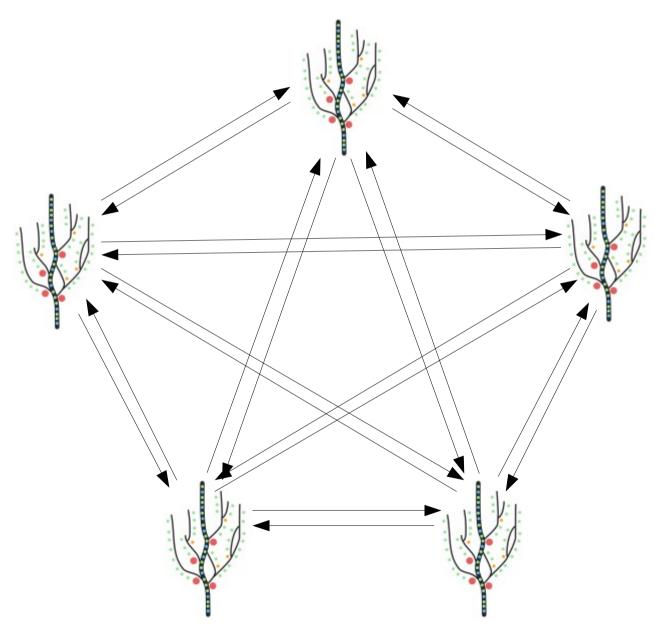

- Keeping track of evolving text based documents.
- Working on many features of one project at the same time.
- Working in multiple locations or with multiple people.

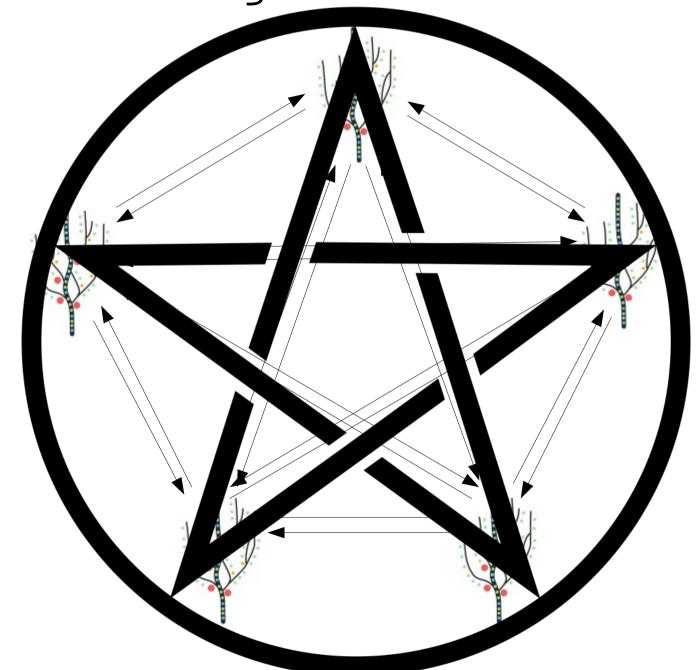

- Keeping track of evolving text based documents.
- Working on many features of one project at the same time.
- Working in multiple locations or with multiple people.

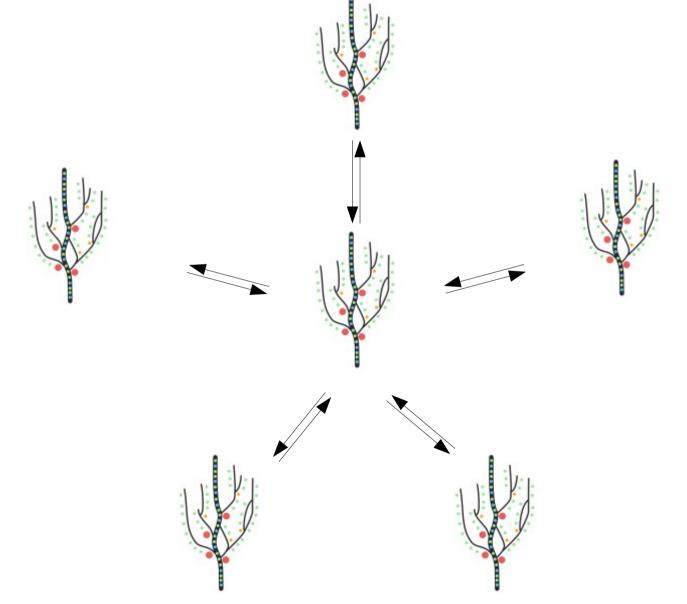

1)Pick a project contained in one directory (or create a new directory with the oldest files in it).

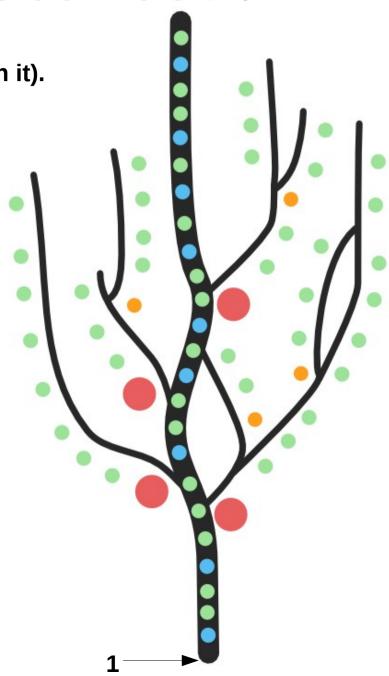

- 1)Pick a project contained in one directory (or create a new directory with the oldest files in it).
- 2)Commit the oldest files without any date/time/version indicators to initialize the history in git.

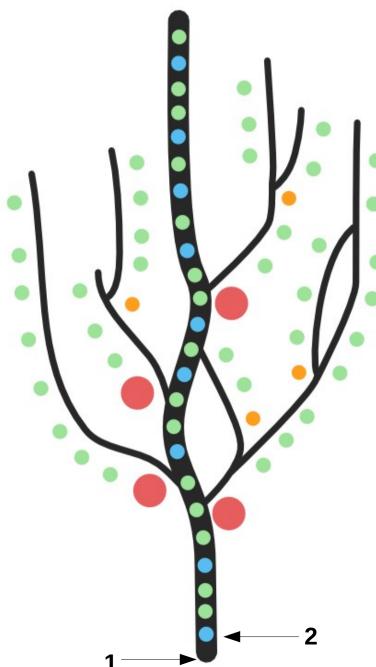

1) Pick a project contained in one directory (or create a new directory with the oldest files in it).

2) Commit the oldest files without any date/time/version indicators to initialize the history in git.

3)Overwrite the files with the more recent ones, in chronological order, and commit each version.

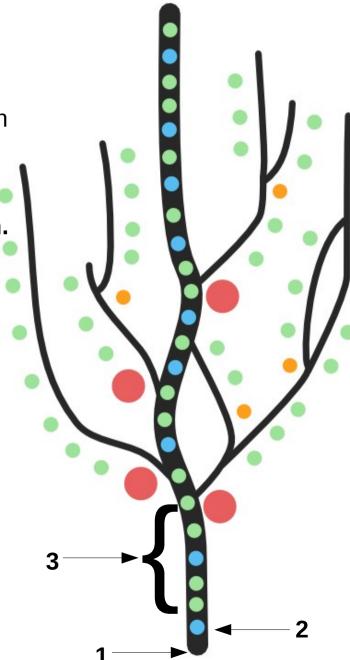

1)Pick a project contained in one directory (or create a new directory with the oldest files in it).

2) Commit the oldest files without any date/time/version indicators to initialize the history in git.

- 3)Overwrite the files with the more recent ones, in chronological order, and commit each version.
- 4) Start new branches to work on new features.
- 5) Merge back branches when the features are completed, to update the main/master branch.

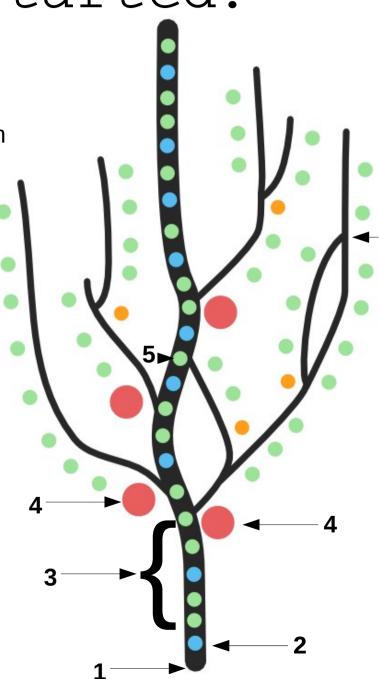

Git: A specific example

- 1) Start working on a new paper/thesis/thesis proposal
- 2) Commit the files to be tracked:
  - tex file of the proper document
  - scripts specific to figures for the document
- 3) Commit new "milestones" as progress is made towards the first full draft.
- 4) Start new branches to work with co-authors revisions.
- 5) Merge comments back into the master branch to get the new version.
- 1\*) If this is your first ever git repository, you should also configure git parameters:

```
ex.:
git config --global user.name "Jean-Pierre Auclair"
git config --global user.email jn402157@dal.ca
```

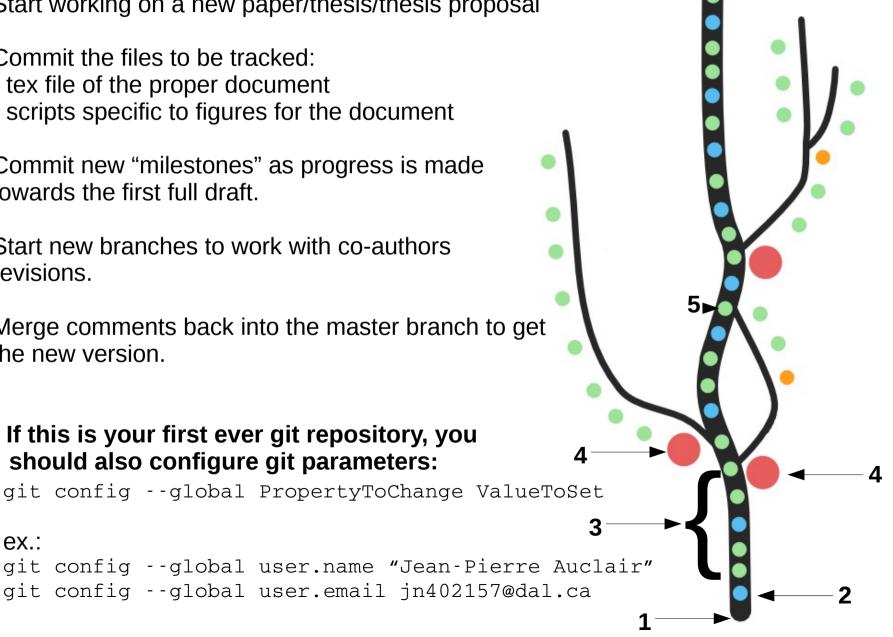

# Git: The actual commands

- 1) Start working on a new paper/thesis/thesis proposal
- 2) Commit the files to be tracked:
  - tex file of the proper document
  - scripts specific to figures for the document
- 3) Commit new "milestones" as progress is made towards the first full draft.
- 4) Start new branches to work with co-authors revisions.
- 5) Merge comments back into the master branch to get the new version.
- 1) git init
- 2) git add FirstFileToBeTracked ScndFileToBeTracked
- 2) git commit -m "First commit of ThisProject"
- 3) git add FileThatHasChanged NewFileToTrack
- 3) git commit -m "Changed XYZ"
- 4) git branch NewBranch
- 4) git checkout NewBranch
- 5) git checkout master
- 5) git merge NewBranch

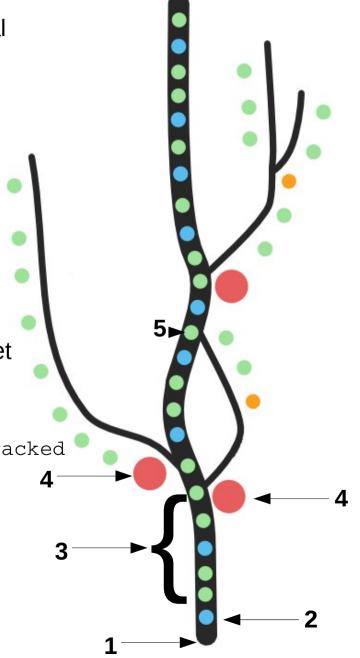

## Git: The actual commands +

#### 1)Looking where you are:

git status

#### 2) Looking back in history:

git log

#### 3) Comparing commits:

git diff BaseCommit NewCommit

#### 4) Fixing a commit:

git commit --amend

#### 5) Tagging a commit:

git tag TagToBeApplied -m TagMessage

# commit 4e75f859124e629bbc215338a6fc07a7447e9f77 Merge: 50f82a5 87b7faa Author: Jean-Pierre Auclair <jn402157@dal.ca> Date: Sun May 8 17:32:13 2016 -0300 Merge branch 'HalChanges' Conflicts: Jacobian1D.tex commit 50f82a5e46a98e83981bdfad1a8af03e56578688 Merge: e45c584 e10c140

Author: Jean-Pierre Auclair <jn402157@dal.ca>

Date: Sun May 8 17:17:16 2016 -0300

Merge branch 'JFLTexChanges'

Conflicts: Jacobian1D.tex

#### ommit 87b7faadceceb6d7ec96b8aed15e7698fe80b50l

Author: Jean-Pierre Auclair <jn402157@dal.ca>

Date: Sun May 8 16:49:41 2016 -0300

Corrections from Hal on 27-04-2016

#### ommit e45c584f1015d69fe7a85d24519948941b20299k

Author: Jean-Pierre Auclair <jn402157@dal.ca> Date: Tue May 3 16:11:37 2016 -0300

Change warning location in text for multiple Newton solver fails leading to disregard of a g iven run (and the corresponding ones of the othe r methods)

#### commit e10c140e621dda74c39994fc2c24832fa806a567

Author: Jean-Pierre Auclair <jn402157@dal.ca> Date: Tue May 3 18:01:44 2016 -0300

Modified tex file according to JFL 20160422 comments

## Git: The actual commands ++

### 1)Looking where you are:

git status

#### 2) Looking back in history:

git log

#### 3) Going back in time:

git checkout OldCommit

#### 4) Starting an alternate history:

git checkout -b NewBranchName

#### 5) Coming back to the present:

git checkout master

#### 6) Deleting history:

git reset --hard CommitToRevertTo

#### Merge: 50f82a5 87b7faa Author: Jean-Pierre Auclair <jn402157@dal.ca> Date: Sun May 8 17:32:13 2016 -0300 Merge branch 'HalChanges' Conflicts: Jacobian1D.tex Merge: e45c584 e10c140 Author: Jean-Pierre Auclair <jn402157@dal.ca> Date: Sun May 8 17:17:16 2016 -0300 Merge branch 'JFLTexChanges' Conflicts: Jacobian1D.tex Author: Jean-Pierre Auclair <jn402157@dal.ca> Date: Sun May 8 16:49:41 2016 -0300 Corrections from Hal on 27-04-2016 Author: Jean-Pierre Auclair <jn402157@dal.ca> Date: Tue May 3 16:11:37 2016 -0300

Change warning location in text for multiple Newton solver fails leading to disregard of a g iven run (and the corresponding ones of the othe

Author: Jean-Pierre Auclair <jn402157@dal.ca>

Modified tex file according to JFL 20160422

Date: Tue May 3 18:01:44 2016 -0300

methods)

comments

# Git: Extra resources:

- 1) Try-git: https://try.github.io/levels/1/challenges/1
- 2)Online git cheatsheets
- 3) Asking Google
- 4)My (VERY WIP) wiki: http://www.phys.ocean.dal.ca/~jpaucl/index.php/Main/Git
- 5) Your git using peers!

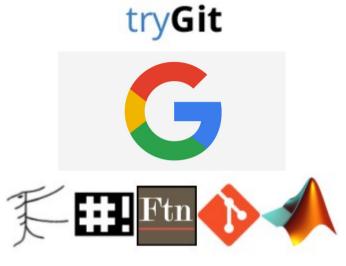

## Git: Extra resources:

- 1) Try-git: https://try.github.io/levels/1/challenges/1
- 2)Online git cheatsheets
- 3) Asking Google
- 4)My (VERY WIP) wiki: http://www.phys.ocean.dal.ca/~jpaucl/index.php/Main/Git
- 5) Your git using peers
- 6)Me right now!

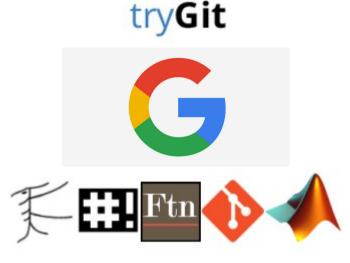

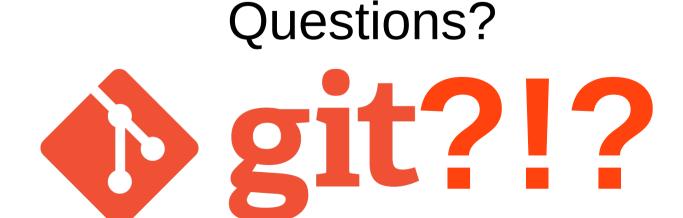